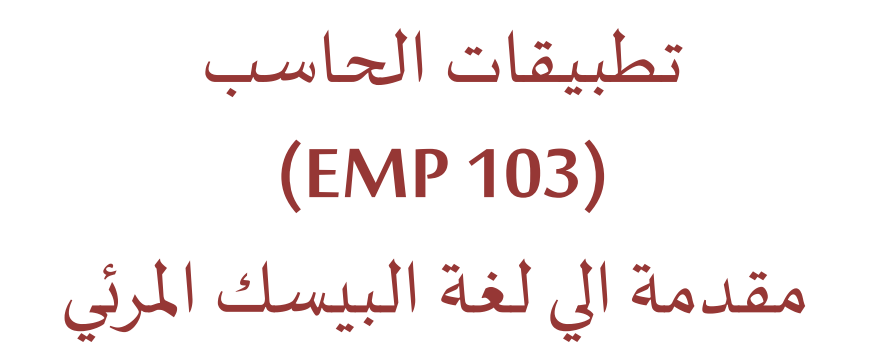

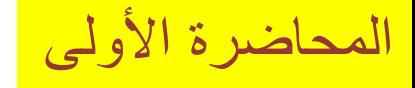

المستوى 100 – هندسة التشييد-فصل الصيف 2018

د/ أحمد عامر شاه�ن قسم هندسة ا�حاسبات و المنظومات �لية الهندسة – جامعة الزقاز�ق

**Email: [aashahin@zu.edu.eg](mailto:aashahin@zu.edu.eg)**

**Course Webpage**:

http://www.aashahine.faculty.zu.edu.eg/Pages/Contents.aspx?CID=30190

Credits for the original slides goes to Dr. Ahmed Helmi

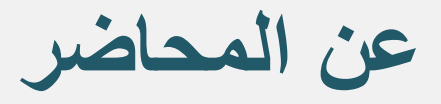

# **د/ أحمد عامر شاھین Shahin Amer Ahmed .Dr**

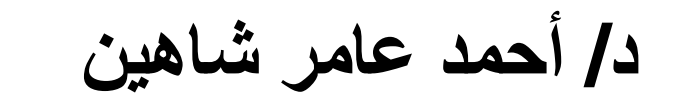

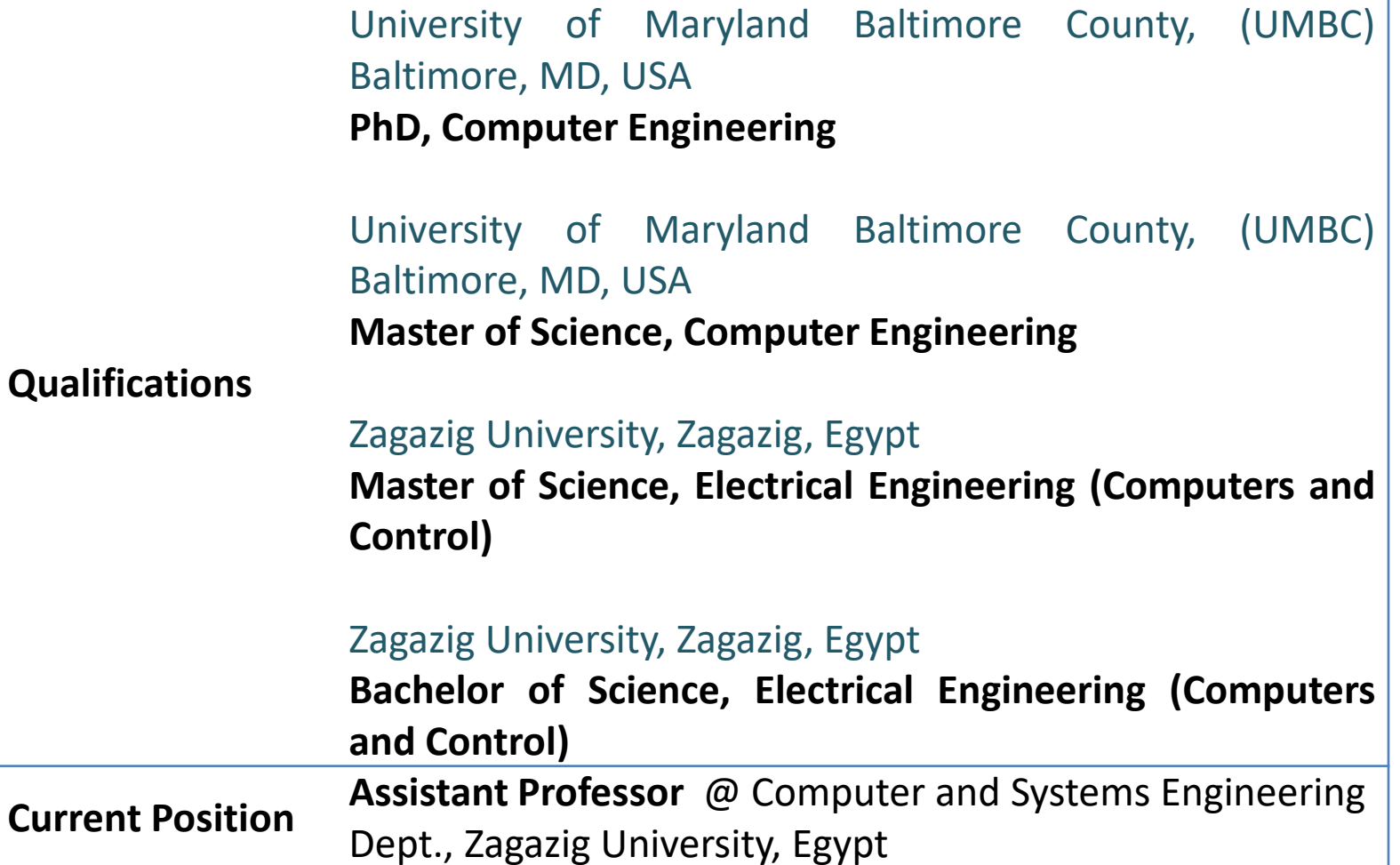

# Course Website

#### http://www.aashahine.faculty.zu.edu.eg/Pages/Contents.aspx?CID=30190

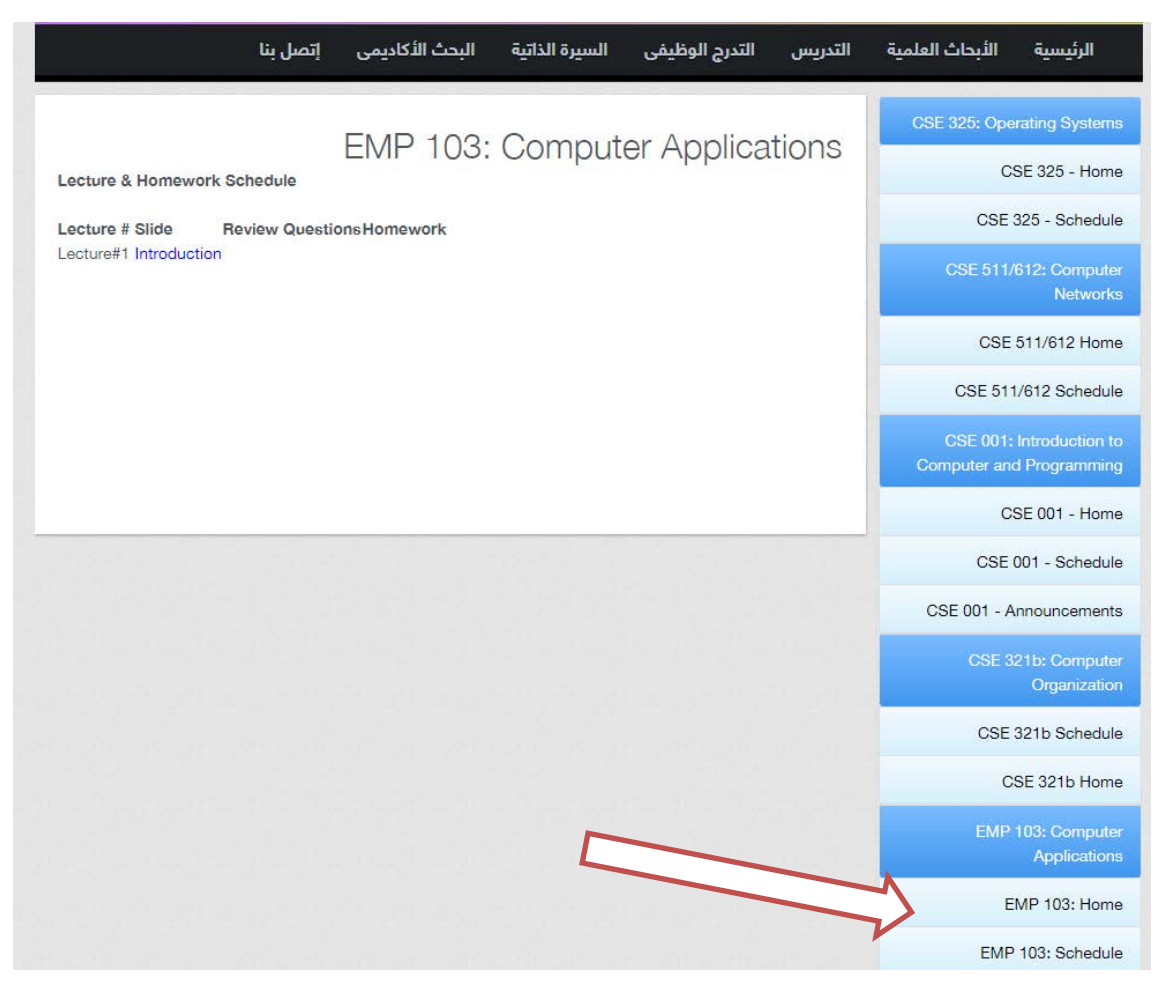

# Evaluation

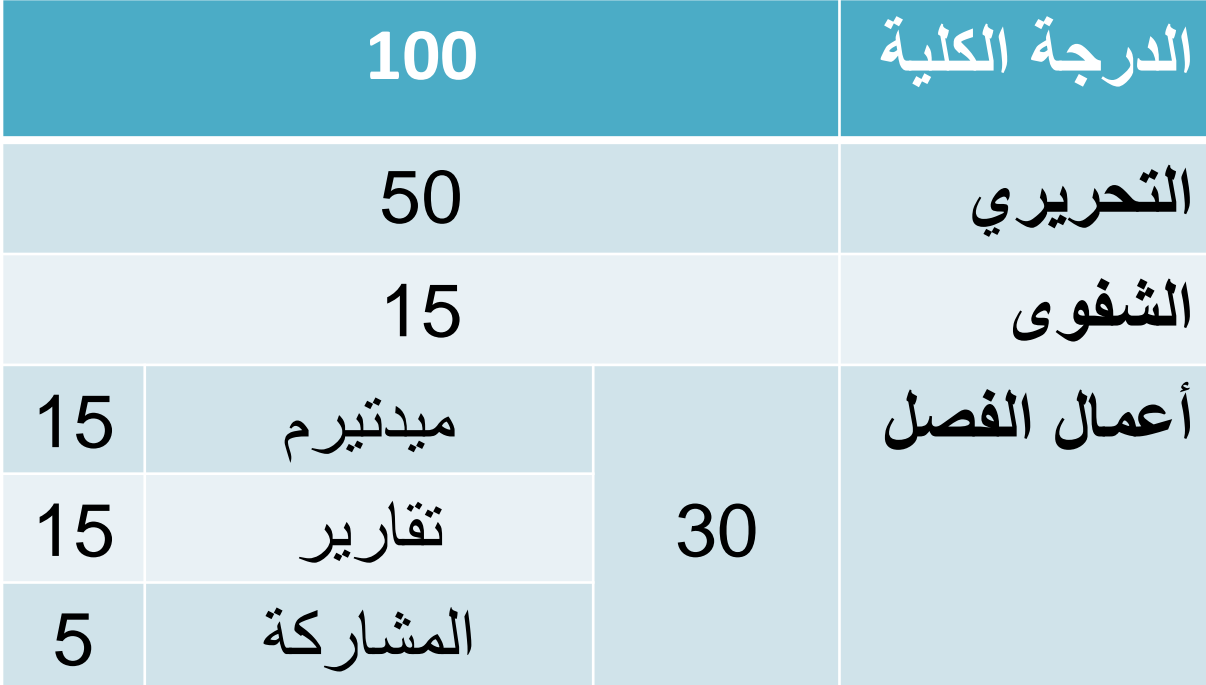

بسم الله الرحمن الرحيم

﴿رباشرح لي صدري ويسر لي أمري وأحلل عقدة من لساني (طه: 28-25) يفقهوا قولي﴾

صدق الله العظيم

Lec#1 - Summer 2018

-Visual Basic (VB): a high-level event-driven programming language and Integrated Development Environment (IDE). It's programs are designed on windows that represent a Graphical User Interface (GUI).

- الفیجوال بیسك : ھي لغة برمجة من لغات المستوي الرفیع و التي تتفاعل مع الأحداث (مثل الضغط علي زرمعین أو الفأرة أو انتھاء ساعة ایقاف) وھي بیئة تطویر متكاملة وبرامجھا تؤسس على نوافذ تمثل واجھة بیانیة للربط بین المستخدم و البرنامج.

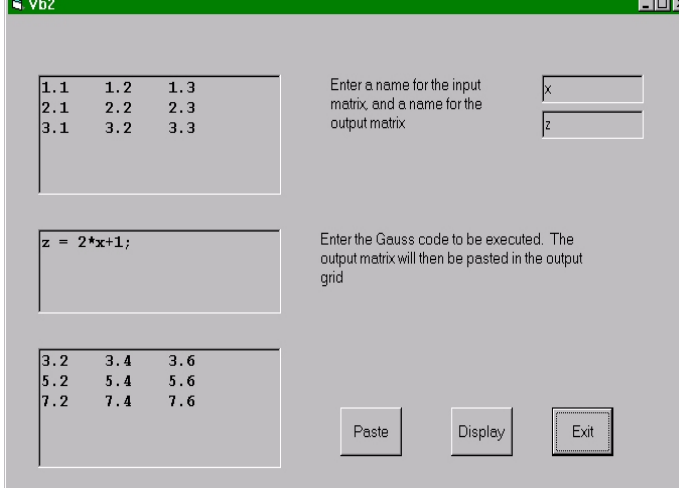

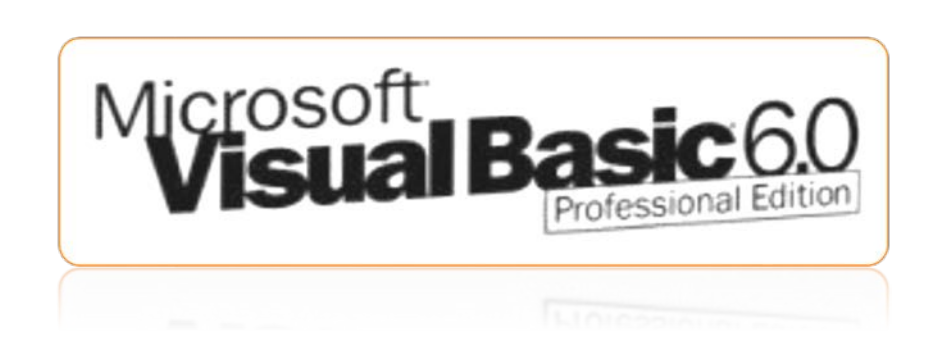

- بعض المفاھیم الھامة:
- لغة برمجة language Programming ؟
	- أنواع لغات البرمجة ؟
	- برنامج Program ؟
	- كیف یتم تصمیم و صیاغة برنامج ما ؟
	- كیف یتم تنفیذ برنامج ما على الحاسب ؟

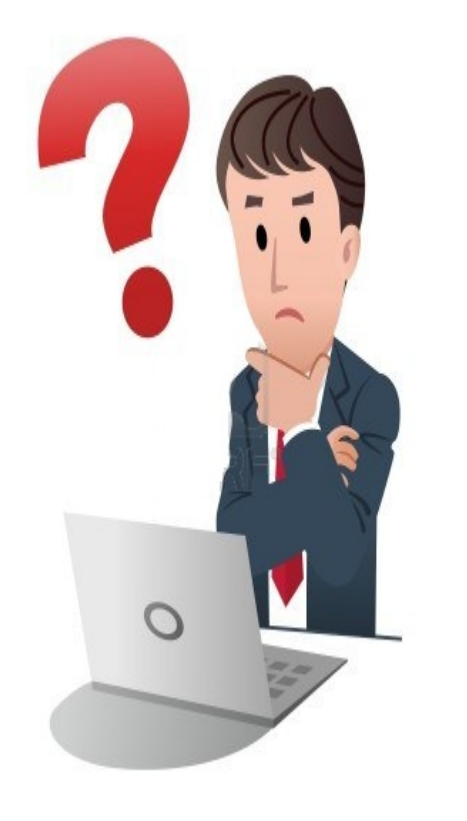

- بعض المفاھیم الھامة:
- لغة برمجة language Programming: ھي مجموعة من الأوامر commands التي یستخدمھا المبرمج لكي یكتب البرنامج الذي یقوم باعطاء تعلیمات instructions للحاسب بقصد تنفیذ مھمة أو وظیفة ما.
- برنامج Program: ھو مجموعة التعلیمات instructions) المكتوبة بأحد لغات البرمجة) التي توجھ الحاسب لكي یؤدي المھمة المطلوبة ، وقد یتألف من ملف واحد أو عدةملفات ، ویطلق علیھ غالبا تطبیق .Application

تعلم لغة برمجة أسھل بكثیر من تعلم لغة أجنبیة حیث أن لغات الحاسب عادة لاتحتوي علي أكثر من 300 أمر و أنت بالفعل تعرف الكثیر منھا.

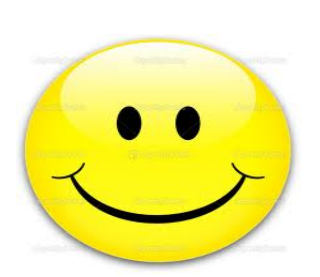

بعض المفاھیم الھامة:

• أنواع لغات البرمجة :

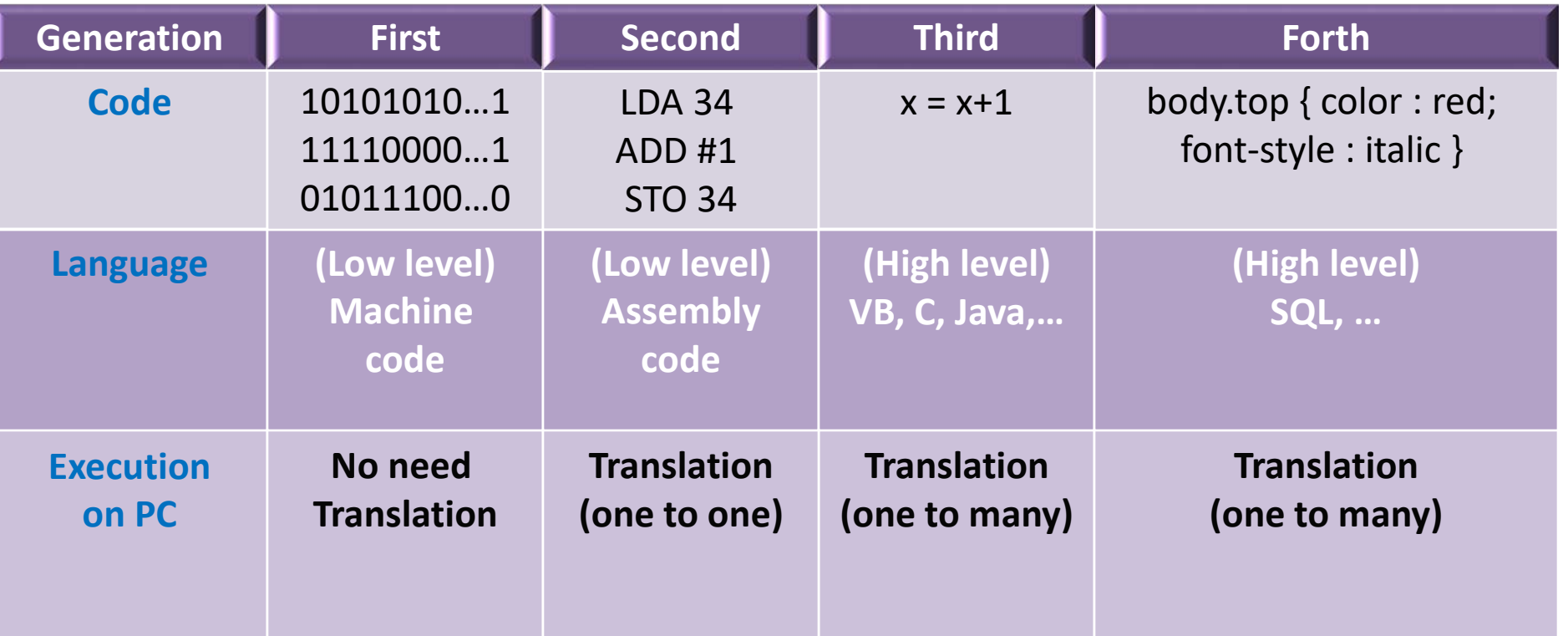

بعض المفاھیم الھامة:

• تنفیذ البرنامج علي الحاسب :

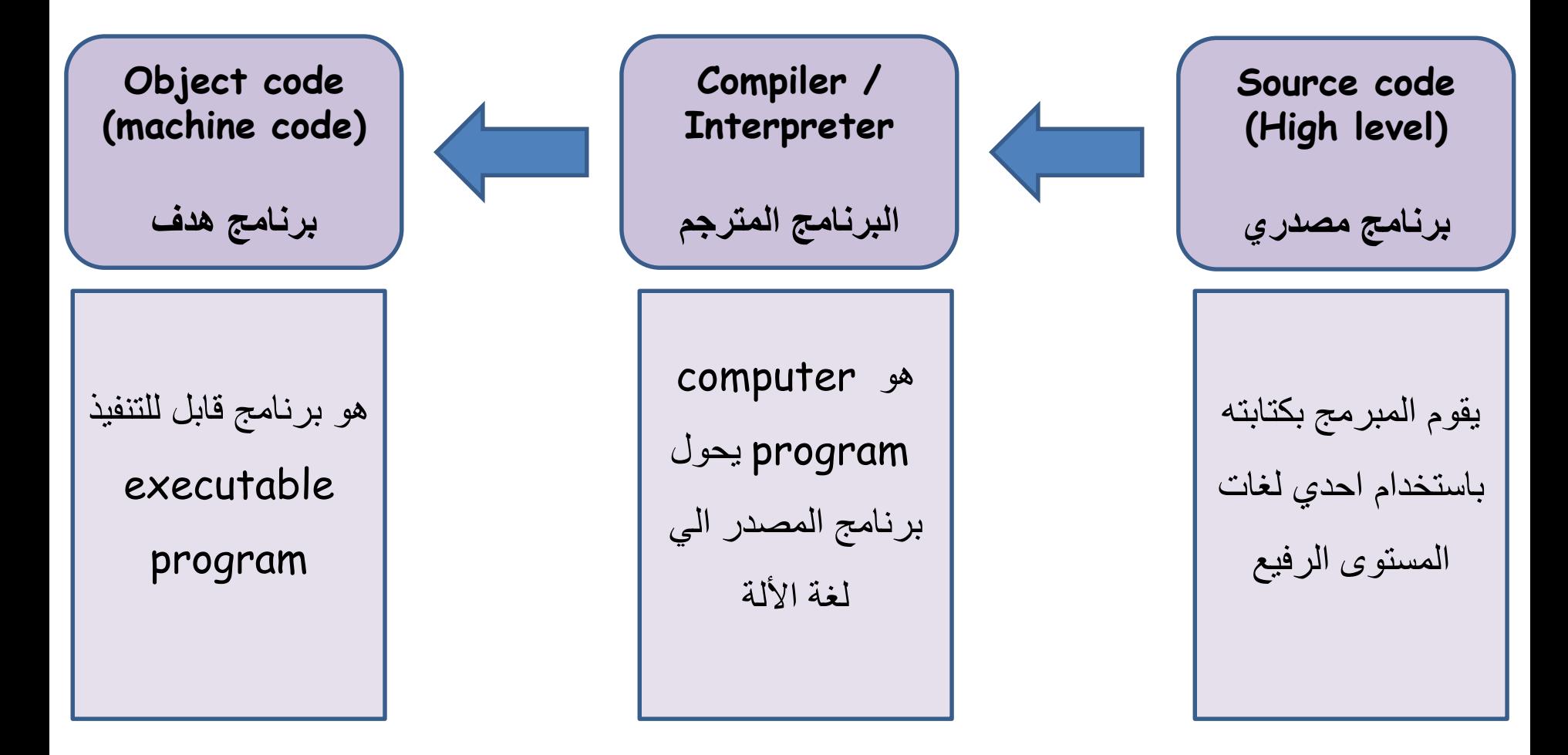

بعض المفاھیم الھامة:

- تصمیم وتنفیذ (تطویر development (البرنامج :
	- .1 تحدید المشكلة المراد حلھا بالبرنامج.
- 2. تصميم البرنامج (كتابة الخطوات العامة) Algorithm or Flow chart.
	- .3 كتابة أو صیاغة البرنامج باستخدام احدي لغات البرمجة Coding .
		- .4 اختبار البرنامج Testing و معالجة الأخطاء Debugging.
			- .5 توثیق البرنامج Documentation.

بعض المفاھیم الھامة:

- تصمیم وتنفیذ (تطویر development (البرنامج :
	- .1 تحدید المشكلة المراد حلھا بالبرنامج :

- والمقصود ھنا ھو دراسة :
- **شكل المخرجات** : فواتیر, جدول بیانات , تطبیق یتعامل مع النت .app web, ...
- **أنواع المدخلات و طریقة الادخال** : بیانات (أسماء موظفین , مرتبات عمال , درجات طلاب , ... )

من لوحة المفاتیح , بیانات تقرأ من ملف , ...

• **العملیات المطلوبة علي المدخلات لكي نحصل علي المخرجات**.

بعض المفاھیم الھامة:

.2 تصمیم البرنامج : كتابة الخطوات العامة باستخدام خرائط التدفق chart Flow

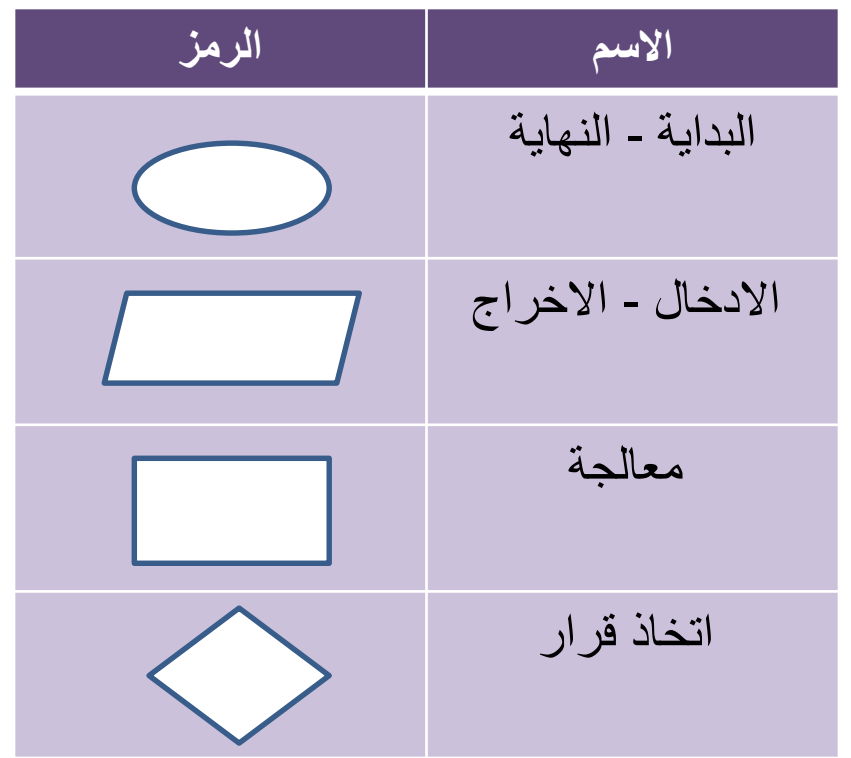

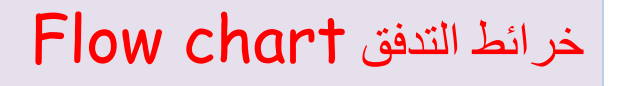

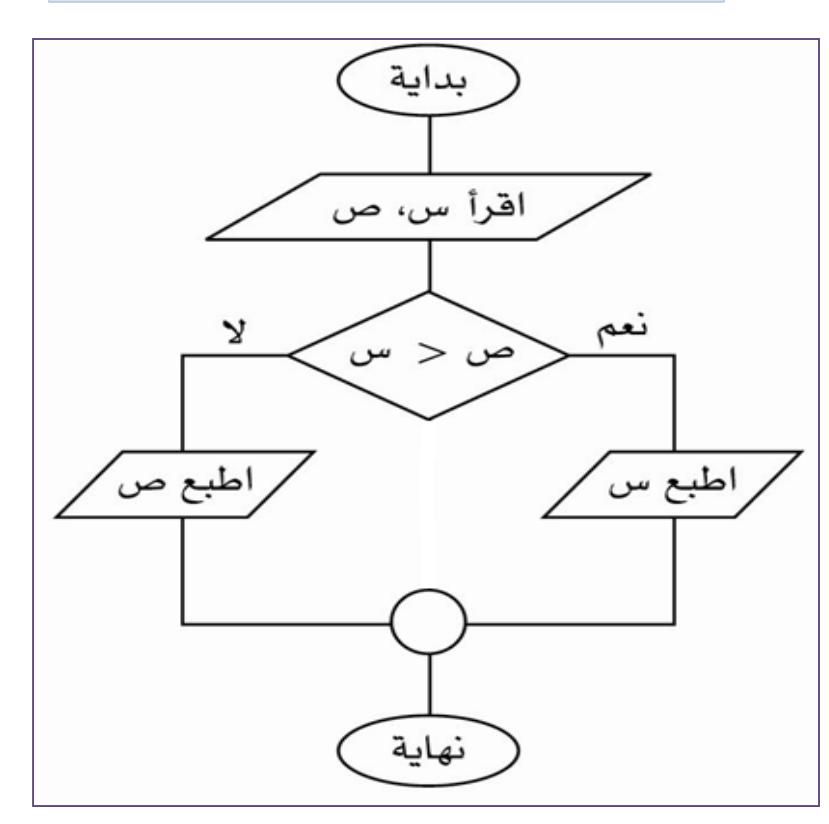

بعض المفاھیم الھامة:

.2 تصمیم البرنامج : كتابة الخطوات العامة (باستخدام تعبیرات محددة)و تسمى Algorithm

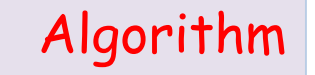

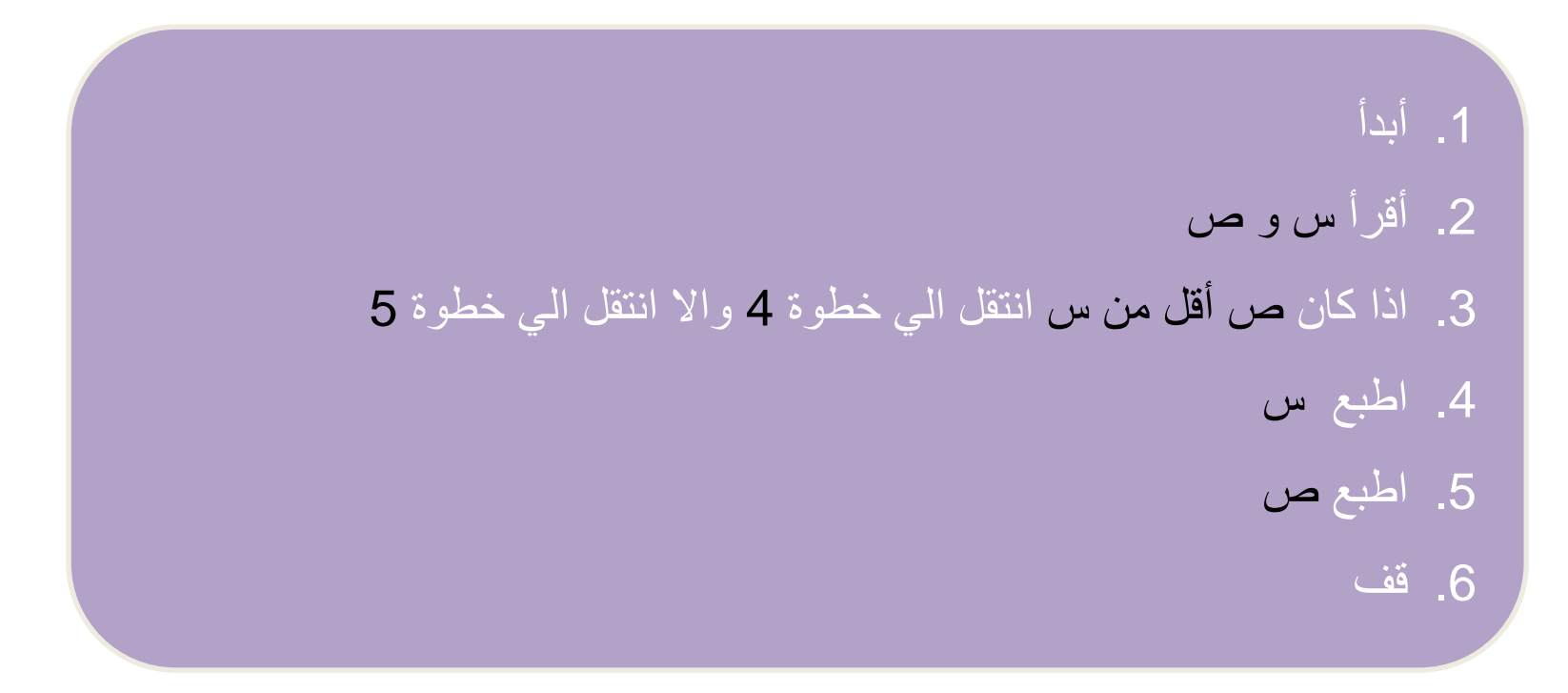

بعض المفاھیم الھامة:

.3 كتابة أو صیاغة البرنامج باستخدام احدي لغات البرمجة Coding :

وھذا ما سیتم دراستھ بالتفصیل في ھذا المقرر باستخدام الفیجوال بیزك

بعض المفاھیم الھامة:

.4 اختبار البرنامج Testing و معالجة الأخطاء Debugging:

وھناك 3 أنواع من الأخطاء :

- **أخطاء في قواعد اللغة errors syntax** : في كتابة الأوامر ویكتشفھا الcompiler.
- **أخطاء منطقیة errors Logical** : لا یكتشفھا الcompiler وتظھرعند التنفیذ وعلي المبرمج مراجعة البرنامج لتحدید الخطأ.
- **أخطاء أثناء التشغیل errors time-Run**: لا یكتشفھا الcompiler وتظھرعند تنفیذ البرنامج و یعطي الحاسب رسالة بنوع الخطأ.

بعض المفاھیم الھامة:

• تصمیم وتنفیذ (تطویر development (البرنامج :

.5 توثیق البرنامج Documentation.

ویتضمن عادة:

- الاحتفاظ بخطوات أو خرائط الحل النھائي.
- اضافة ملاحظات remarks داخل الكود لتوضیح مھمة كل جزء فیھ.
- أخذ shots screen من النوافذ المختلفة للبرنامج وتوضیح وظیفة كل منھا في ملف منفصل.

وھذا یھدف الى سھولة تعقب الأخطاء و تعدیل البرنامج و كذلك سھولة استخدام وفھم البرنامج من المستخدمین الأخرین.

# Welcome to

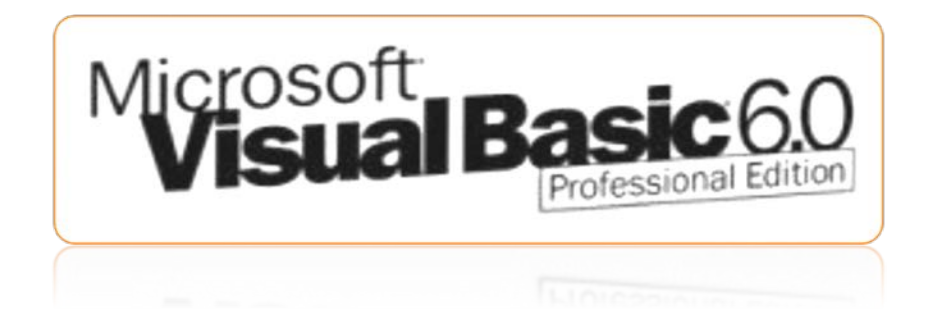

• **VB** تم تطویره اعتمادا علي لغة برمجة أقدم تسمي **BASIC**.

**BASIC** : **B**eginner's **A**ll-purpose **S**ymbolic **I**nstruction **C**ode

• **VB** Evolution Timeline :

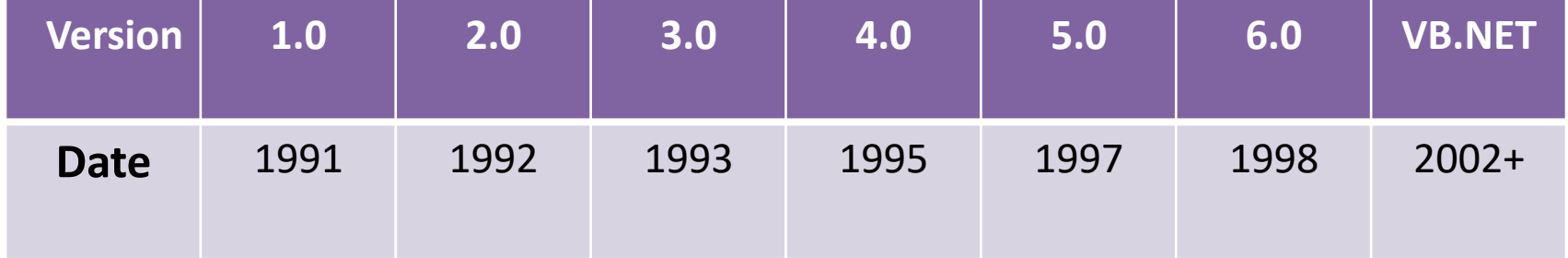

• Let's try **VB**

# First example:

- 1. start  $\rightarrow$  programs  $\rightarrow$  Visual basic 6.0
- 2. select Standard.exe

الأن تم تولید مشروع جدید باسم 1 Project داخل بیئة التطویر المتكاملة IDE

- 3. Drag and drop a CommandButton from the Toolbox on Form1.
- 4. Double click on Command1 to open its code window.
- 5. Write Msgbox("Hello Visual Basic") inside Command1\_Click().
- 6. Now run the program by clicking on start.

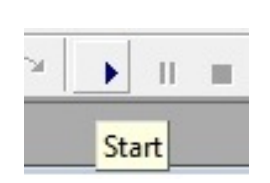

## • وضع التصمیم mode Design:

- نموذج 1Form یحتوي علي زر أوامر 1Command.
- والمطلوب ھو أنھ عند النقر علي ھذا الزر (عند التشغیل) یتم

عرض **صندوق رسائل** یعرض العبارة

.Hello Visual Basic

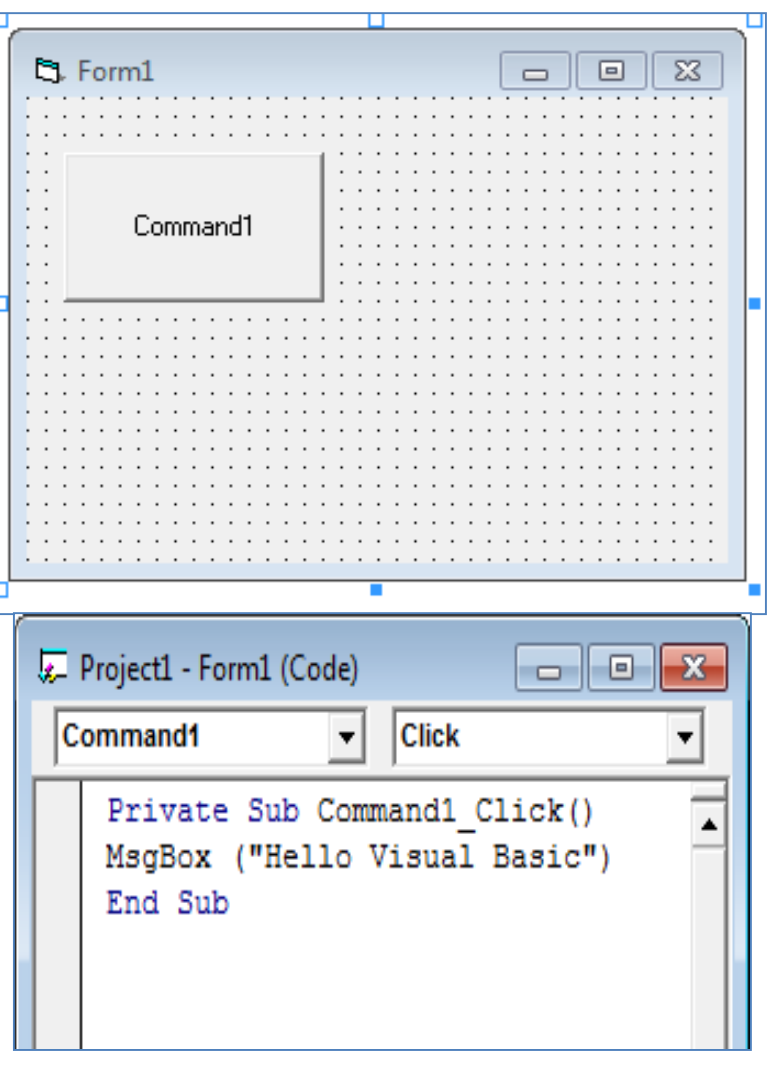

#### • وضع التشغیل mode Run:

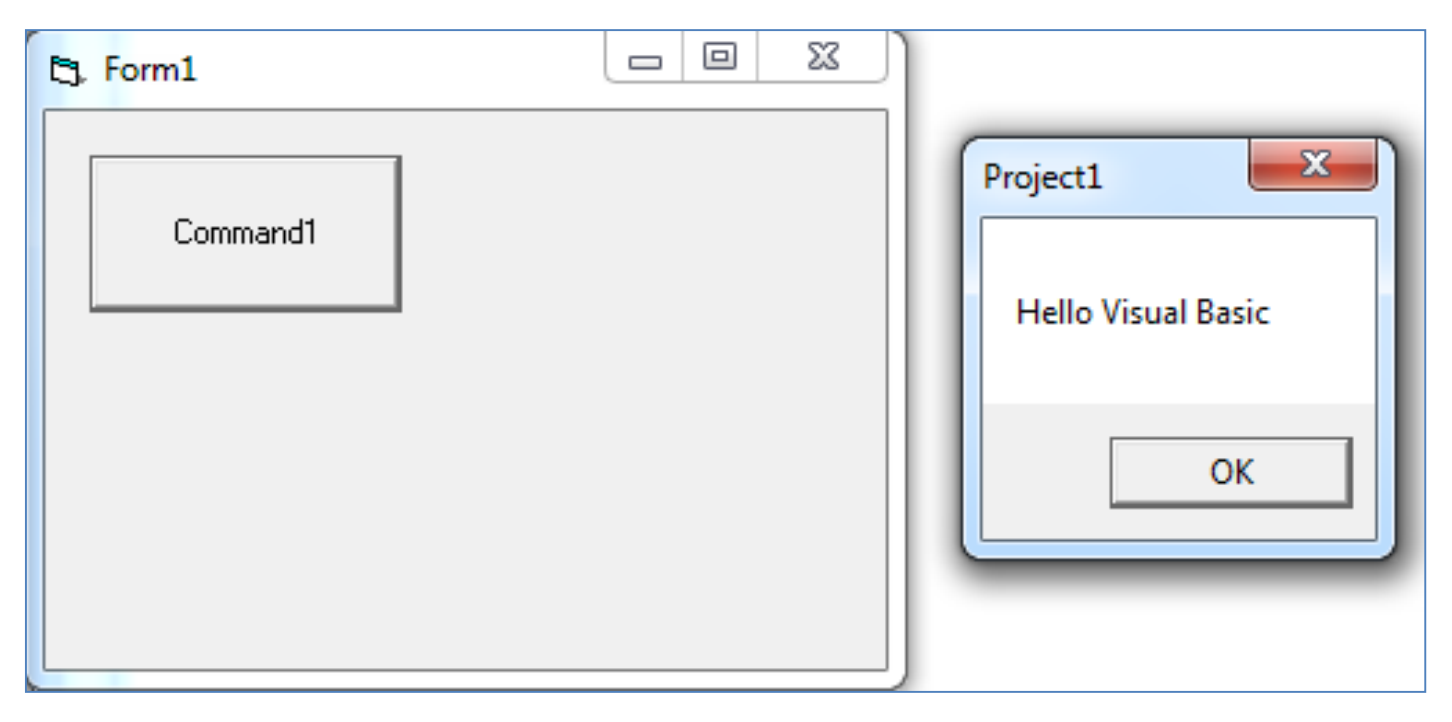

 قم بایقاف البرنامج ثم حفظھ Save و نلاحظ أن في عملیة الحفظ یتم حفظ ملفین الأول ھو النموذج بامتداد frm. والأخر ھو المشروع بامتداد vbp. و یراعي حفظ كل المشروعات التي تقوم بھا في مجلد واحد.

• نلاحظ مایلي:

- زر الأوامر Button Command ھو أحد المتحكمات Controls وھناك أیضا اللافتھ Label و
	- صندوق النصوص box Text و غیرھا وتوجد في صندوق الأدوات Box Tool.
- النموذج Form و المتحكمات تعتبر كیانات Objects و لھا خصائص properties یمكن ضبطھا
	- مثل الاسم Name و اللون Color.
	- یخصص ال **VB** اسما غیابىا لأي كیان موجود في المشروع و یمكن تغییره لاحقا.
	- كل كیان لھ بعض الاجراءات subprocedures والتي یتم تنفیذھا استجابة لحدث Event معین

مصاحب لھذا الكیان مثل ()Click\_1Command

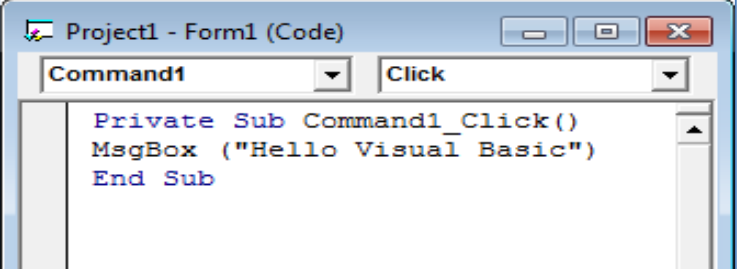

#### **VB IDE**:

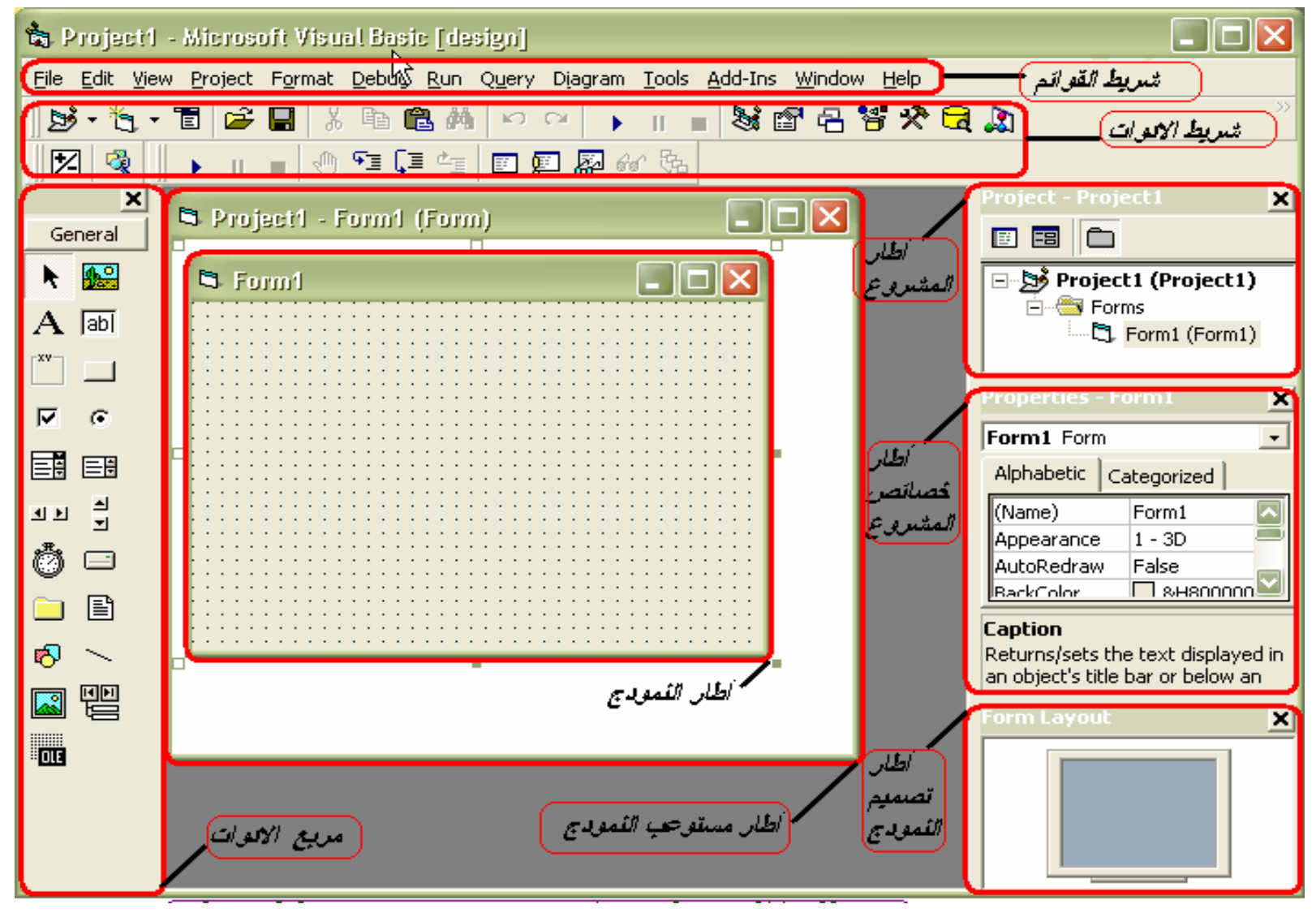

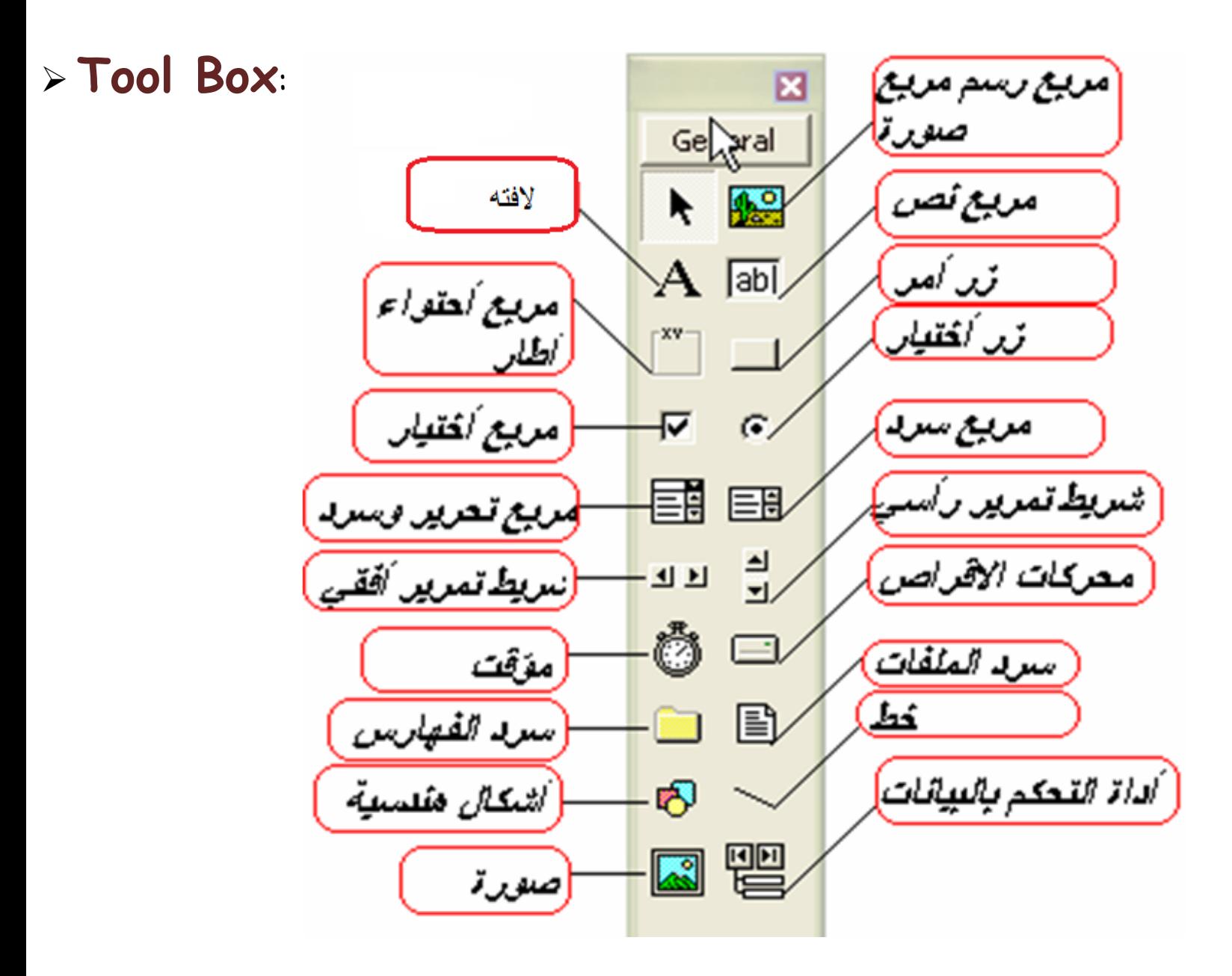

## **Code window**:

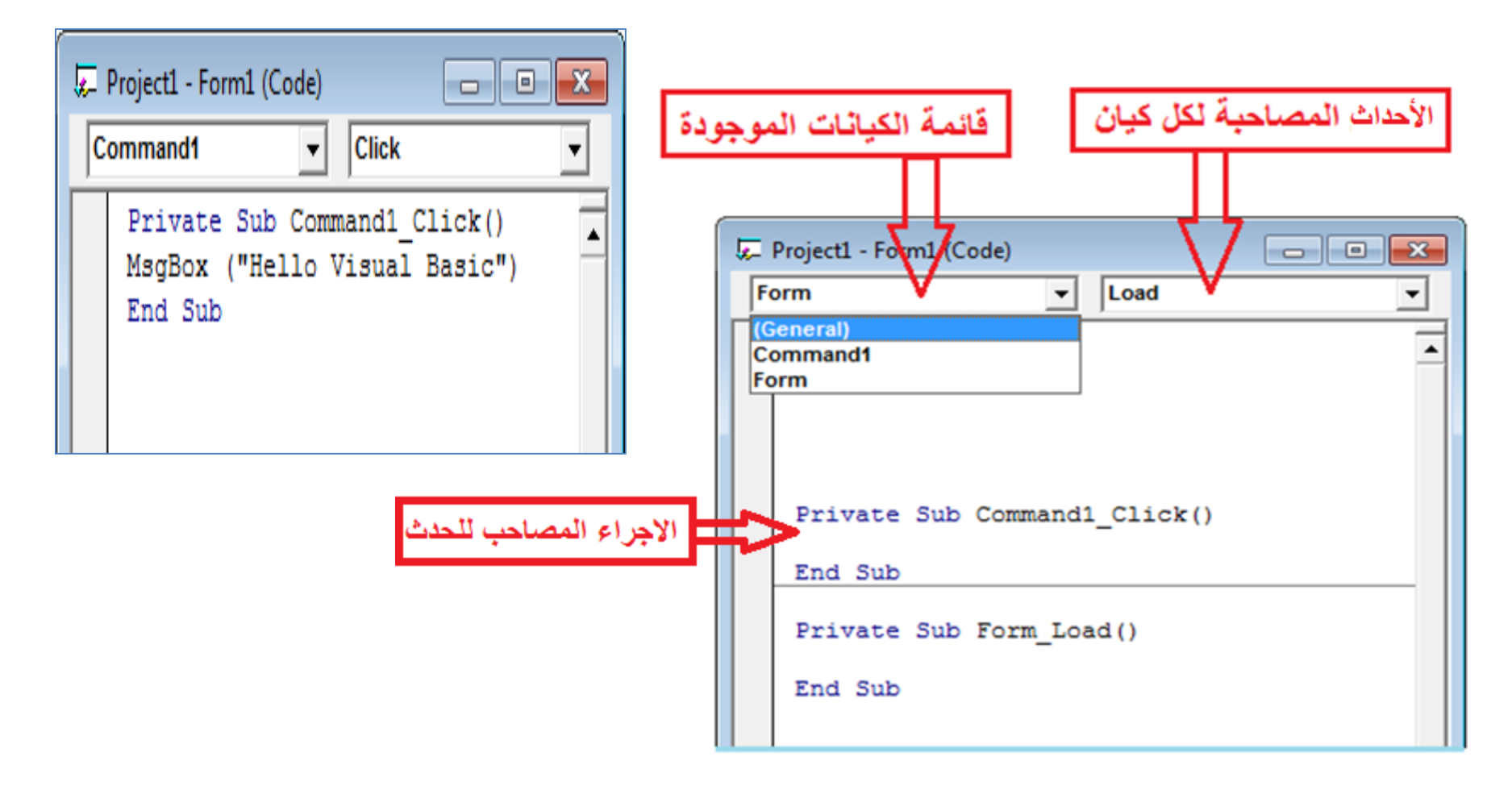

## **Properties window:**

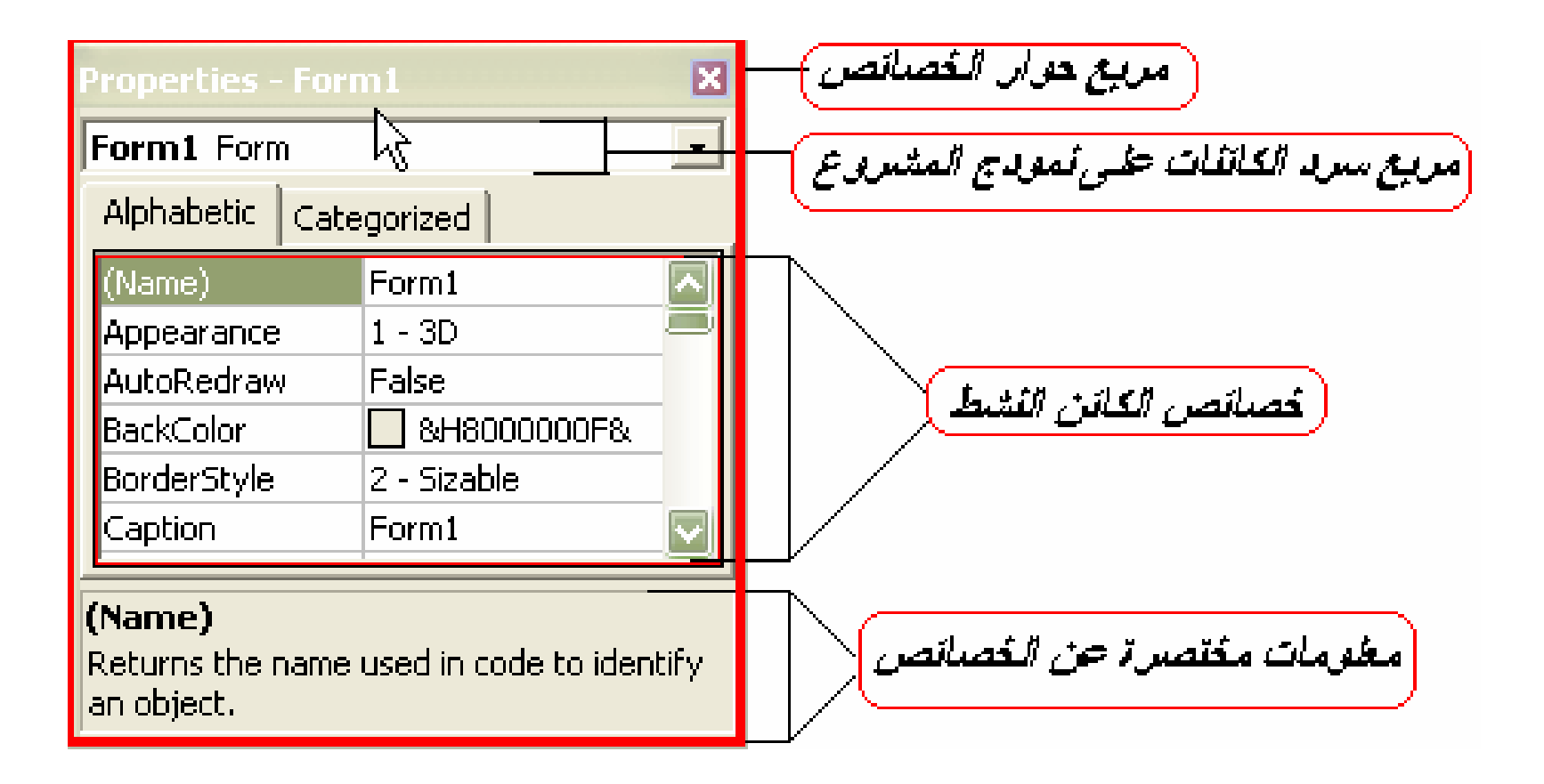

# **Project Explorer:**

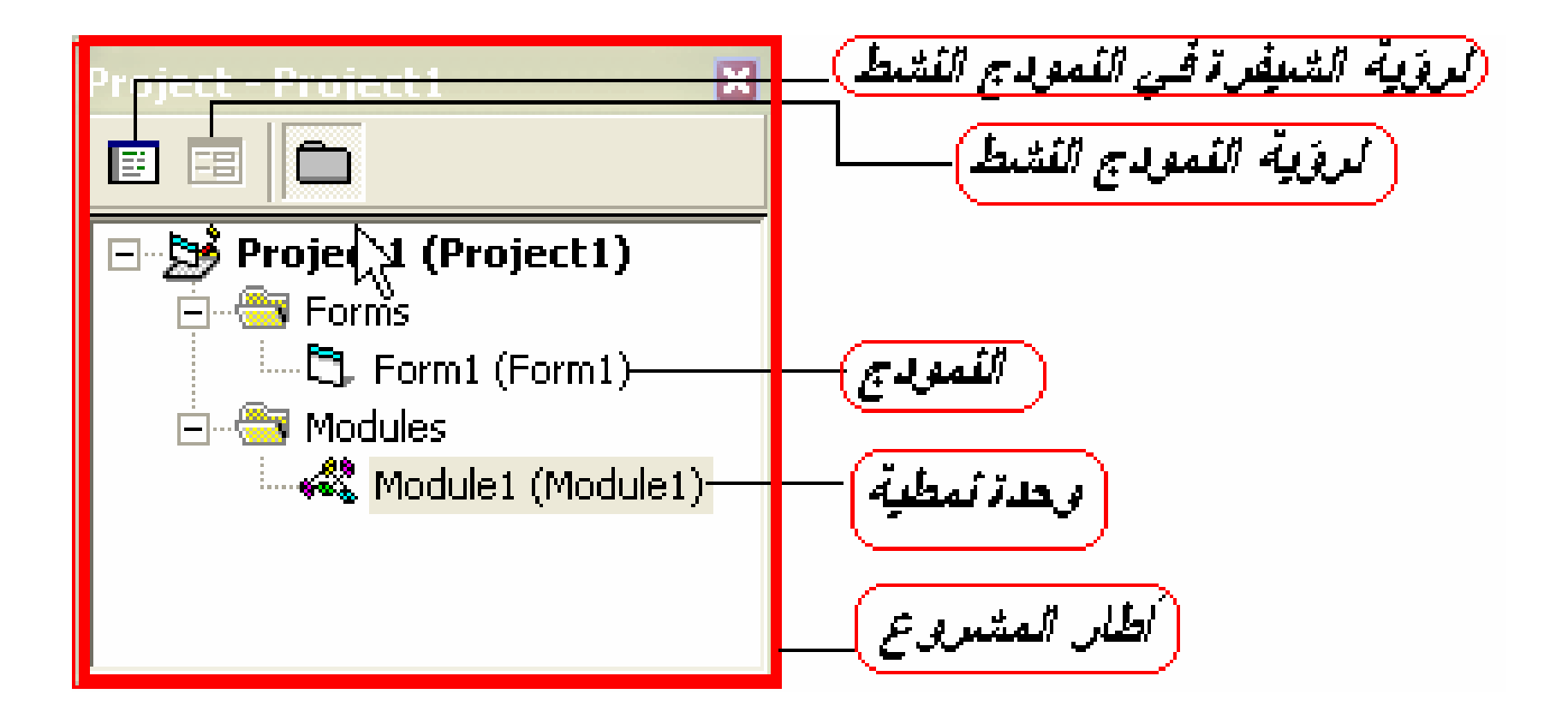

# الأن یمكن فھم المصطلحات التالیة:

- Integrated Development Environment (IDE)
	- Event-driven programming •
	- Graphical User Interface (GUI)
		- Drag and drop feature •

• ویمكنك أیضا التعامل مع ال Basic Visual و كتابة برنامج بسیط.

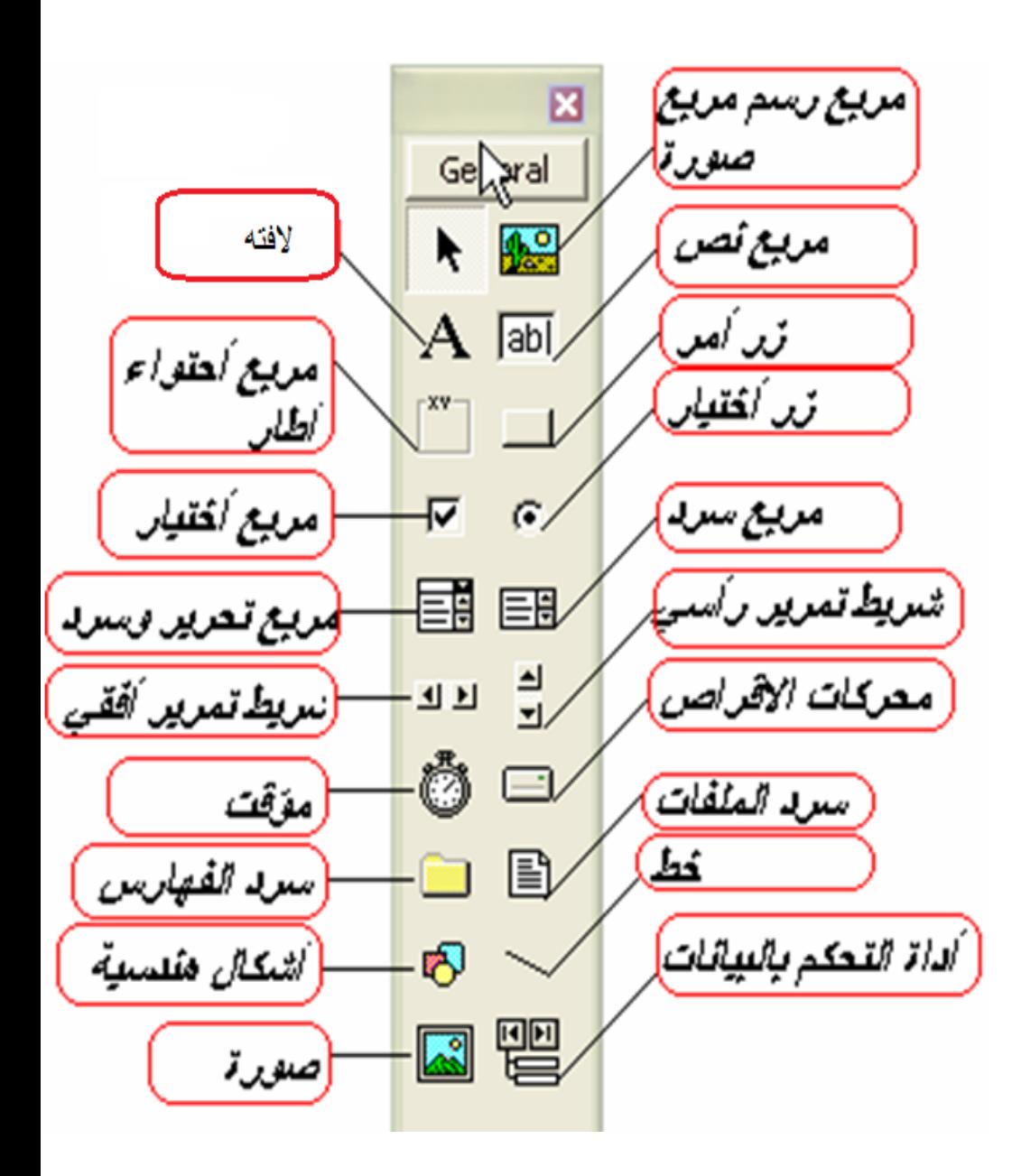

المحتوى العلمى للمقرر: الأسبوعین الثانى و الثالث: التعامل مع بعض الكیانات الھامة.

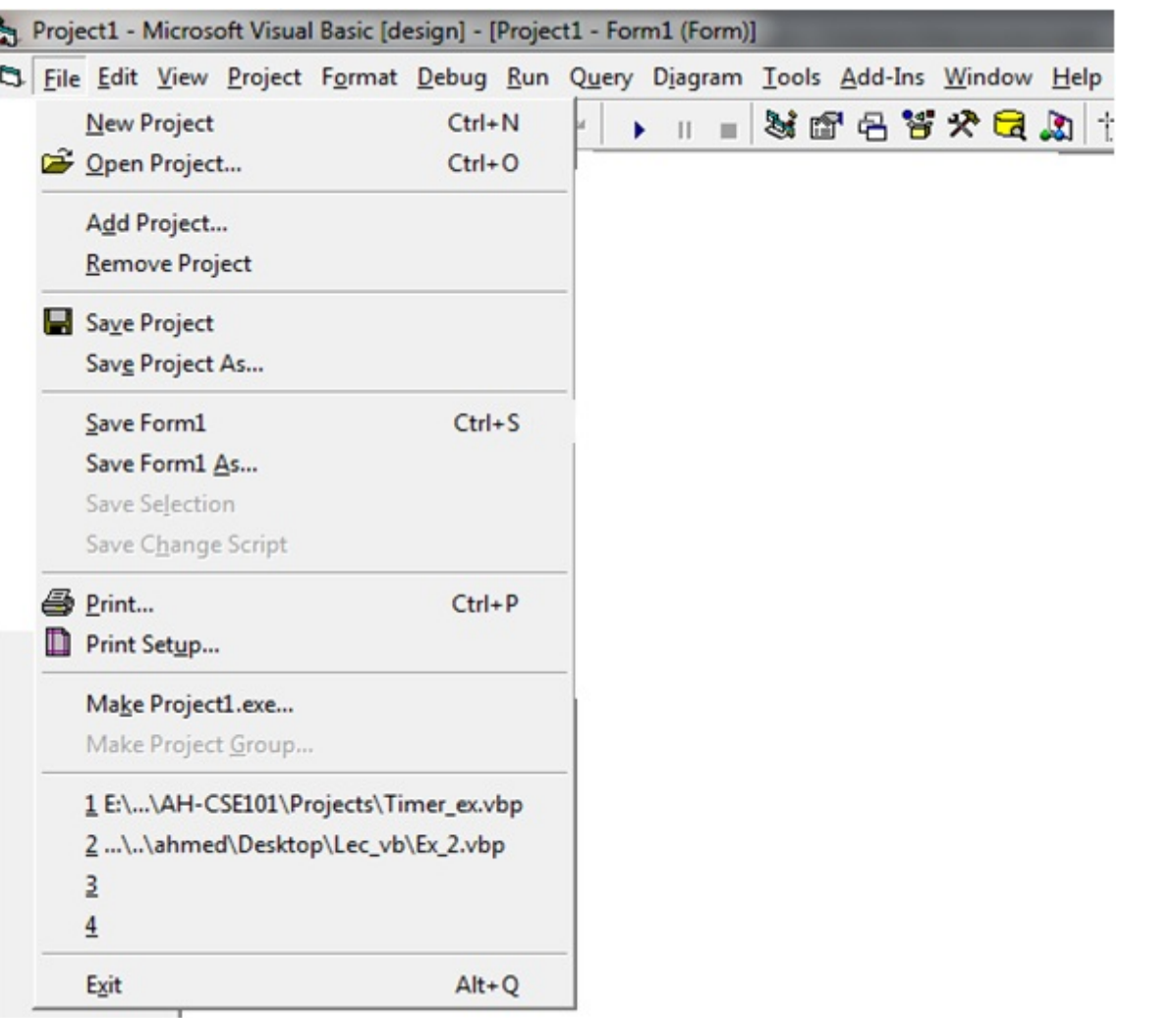

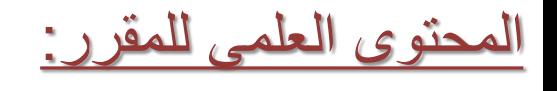

الأسبوع الرابع:

تناول الأحداث و انشاء القوائم

و شریط الأدوات.

المحتوى العلمى للمقرر:

# الأسبوع الخامس: صنادیق الحوار Boxes Dialog

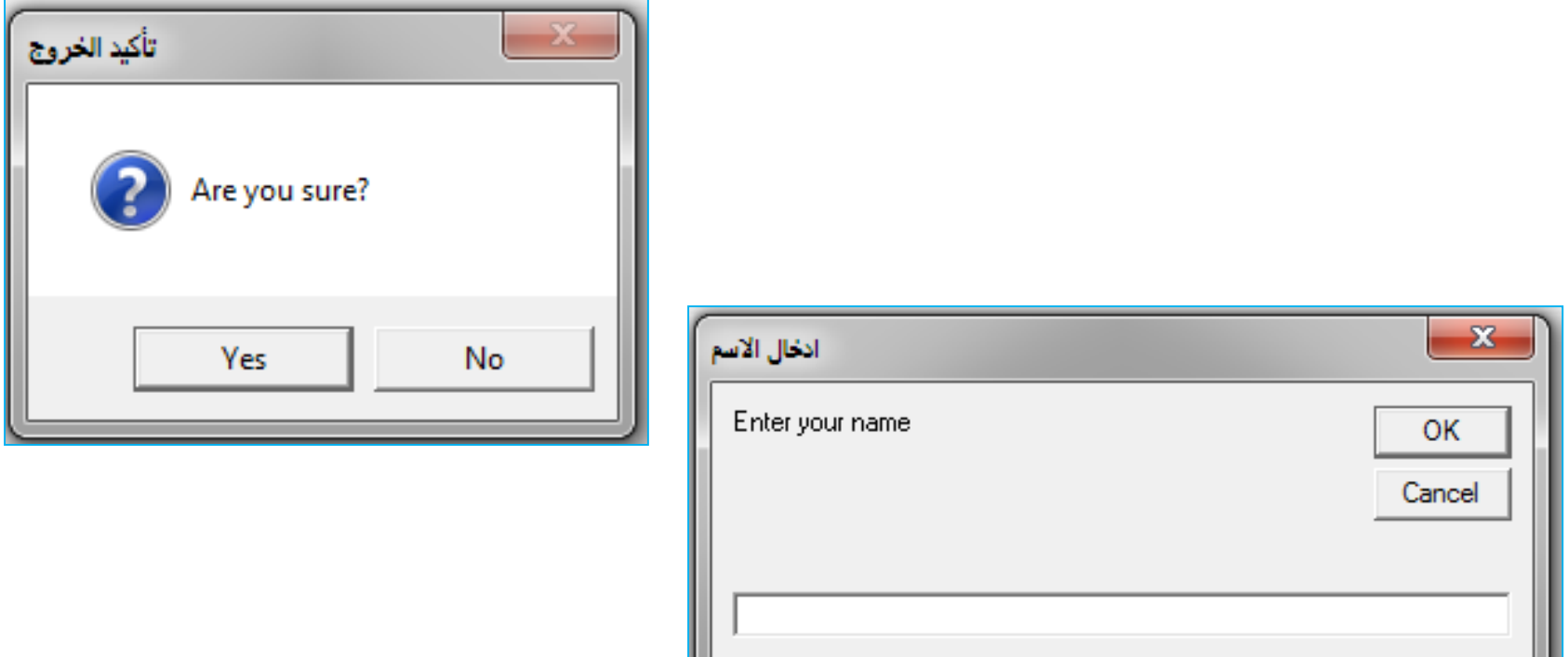

المحتوى العلمى للمقرر:

الأسبوع السادس: كتابة الكود: المتغیرات, العملیات الحسابیة و ایعاز If

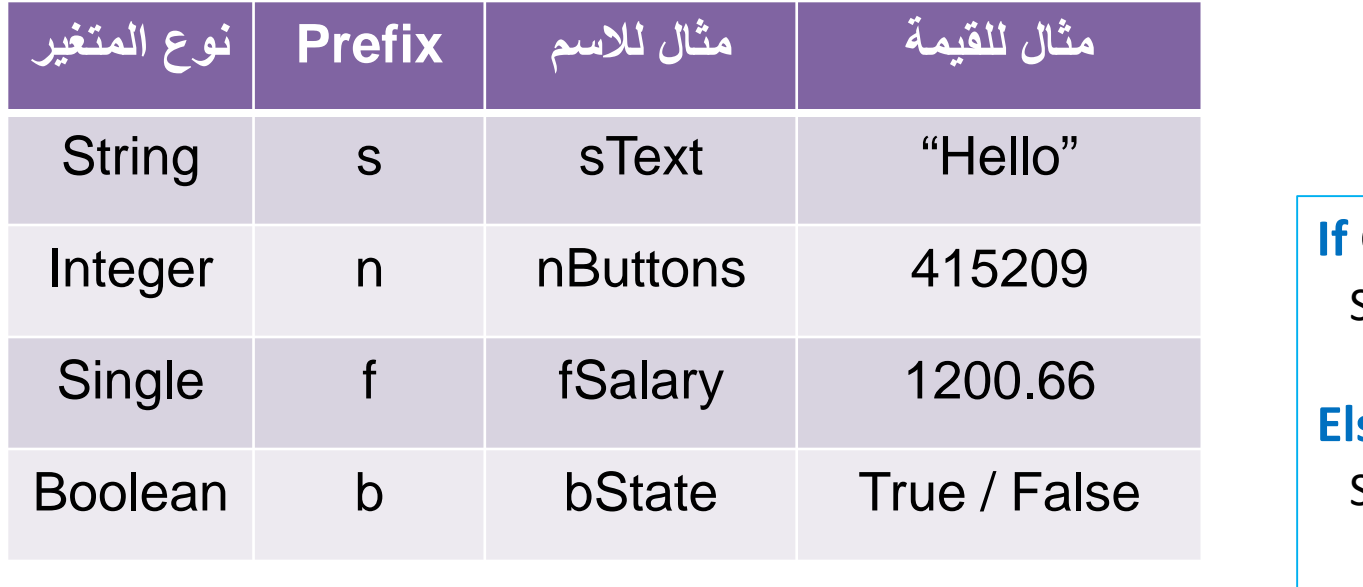

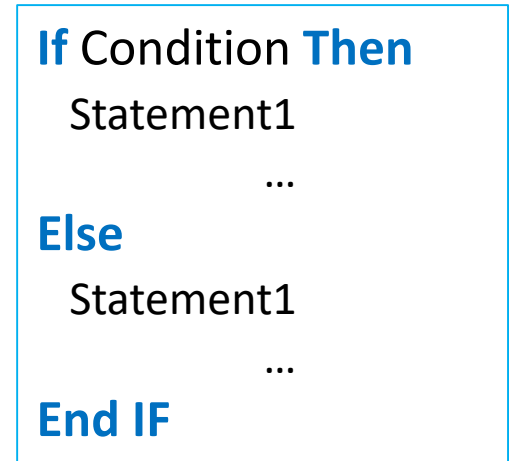

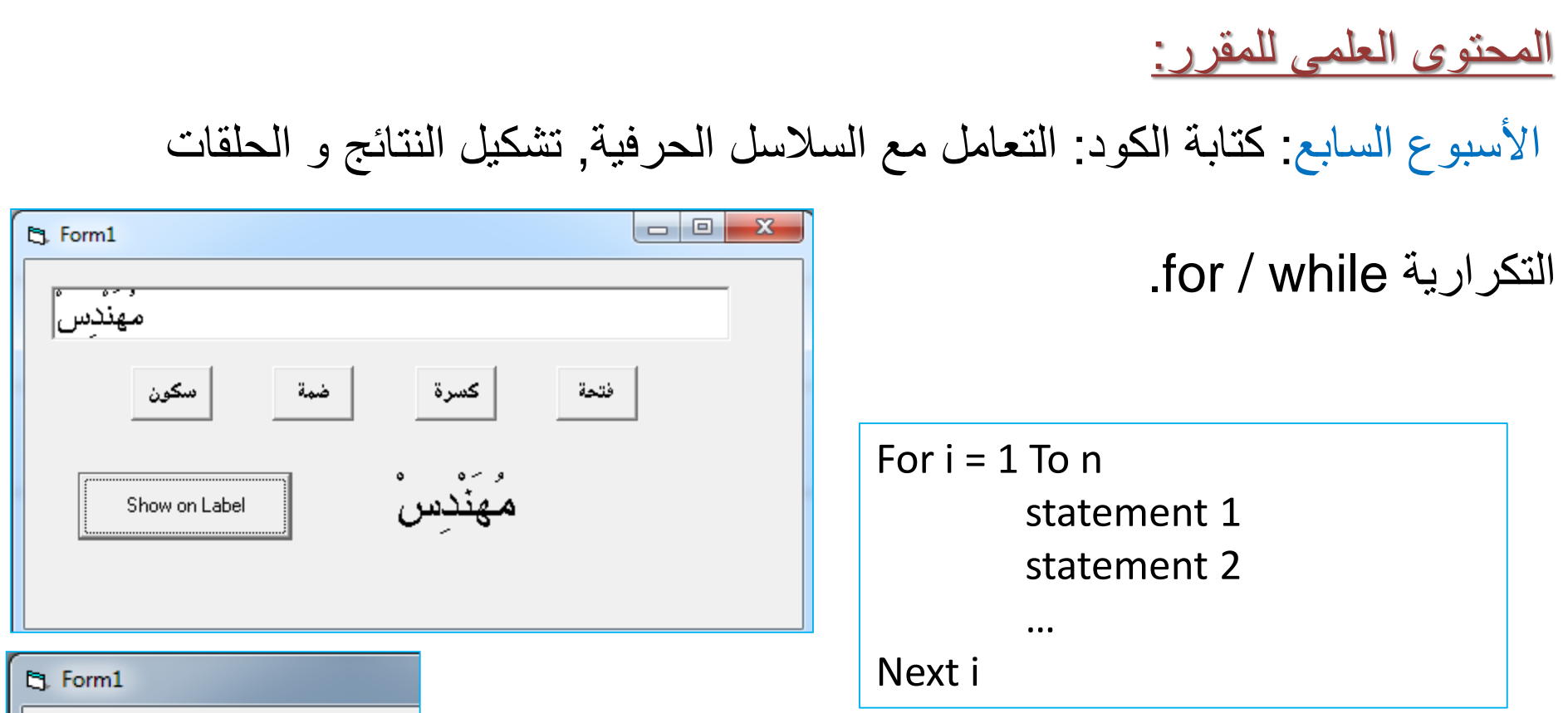

123456789.12 123,456,789.12 1.23E+08  $\mathcal{L}$ م. ۷۵٬ ۲۰٬ ۱ 85.50%

المحتوى العلمى للمقرر:

الأسبوع الثامن: التعامل مع الملفات.

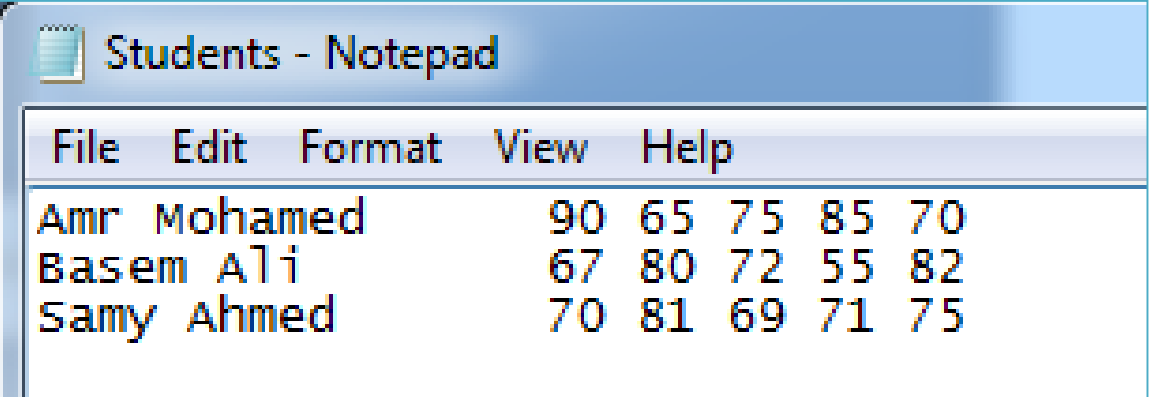

المحتوى العلمى للمقرر:

# الأسبوع التاسع: التعامل مع الرسومات و الصور (المتحكمات البیانیة).

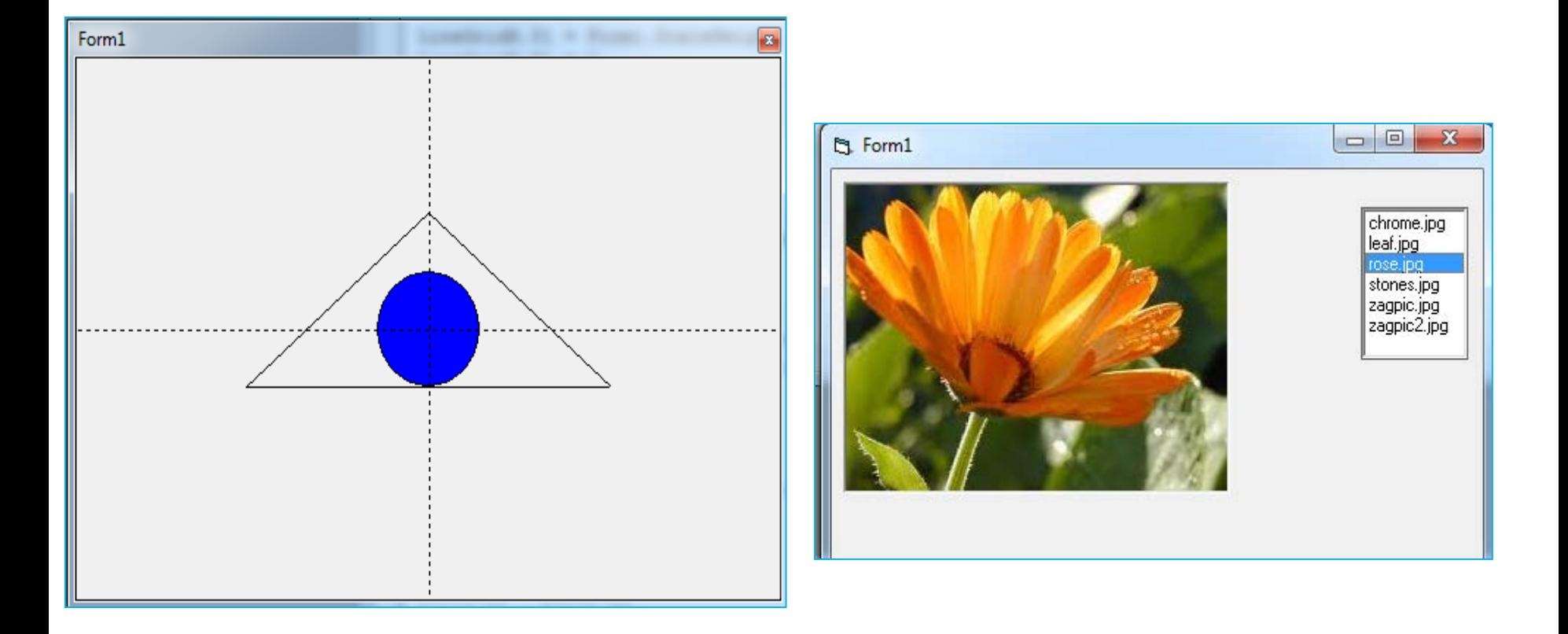

المحتوى العلمى للمقرر: الأسبوع العاشر: التعامل مع الرسومات و الصور (طرق الرسم)

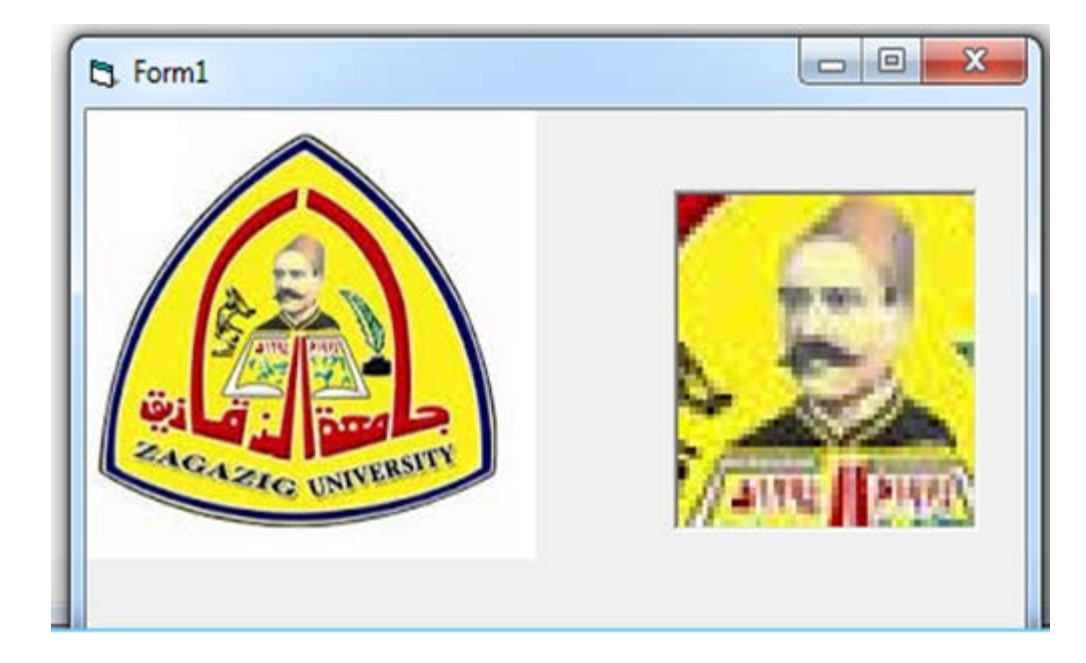

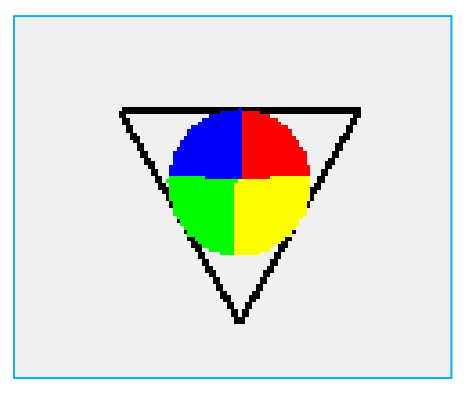

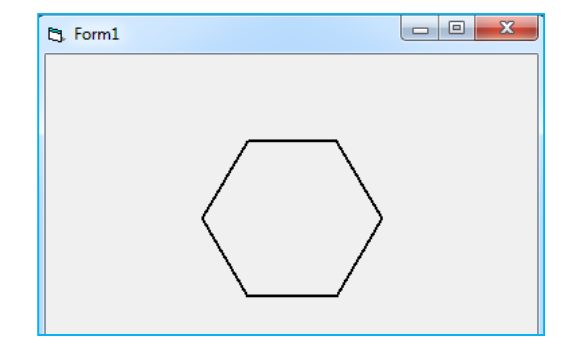

<u>المحتوى العلمى للمقرر :</u>

الأسبوع الحادى عشر: الربط مع قواعد البیانات (؟)

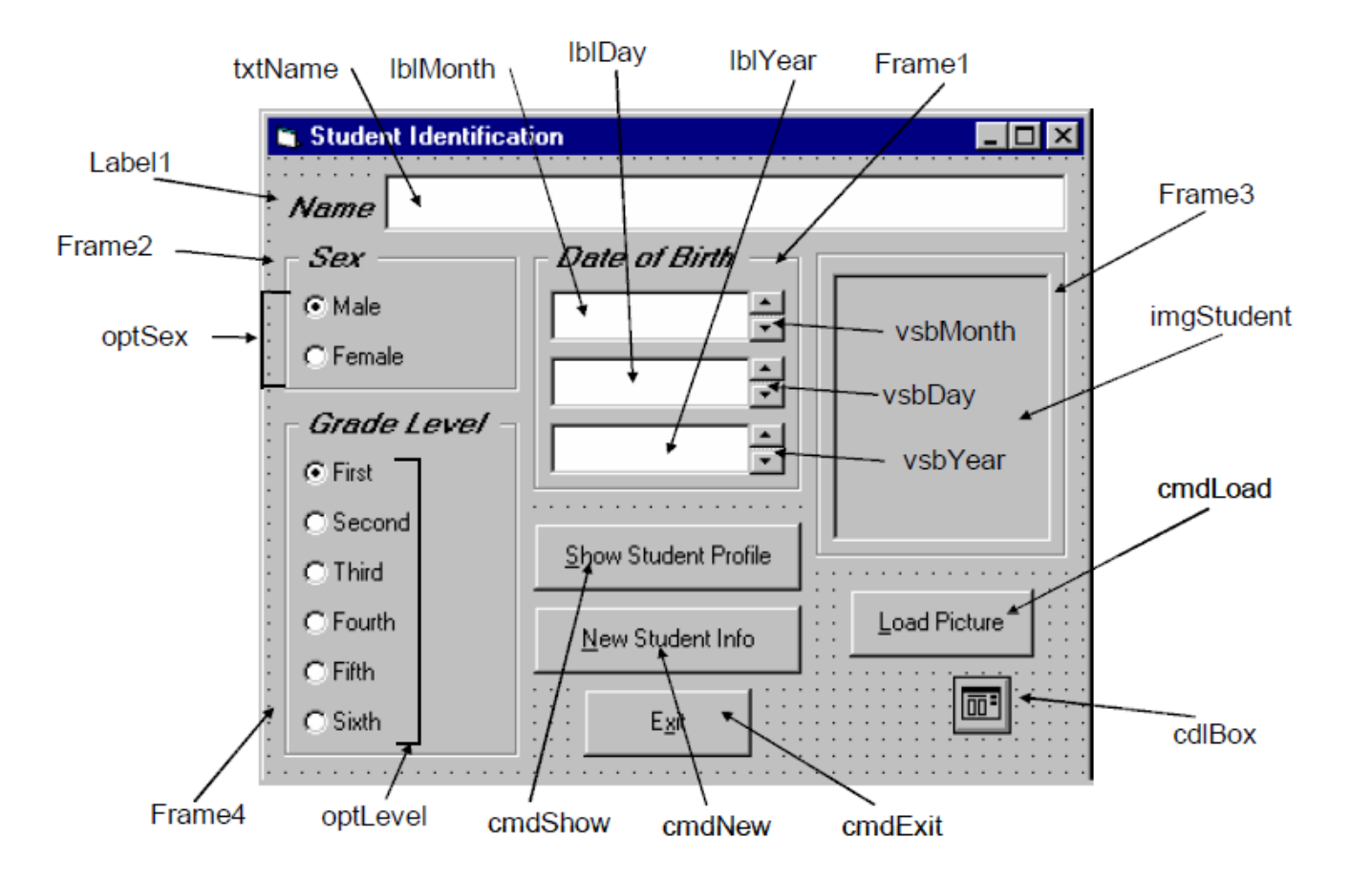

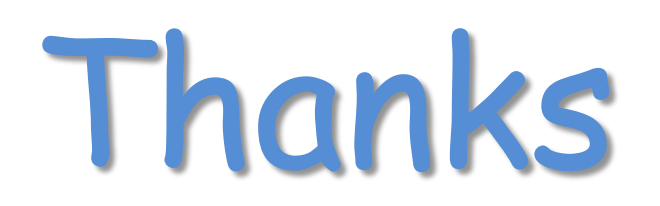